# **OpenQM Application Event Profiling** [https://www.openqm.com/support/documentation/](https://nam04.safelinks.protection.outlook.com/?url=https%3A%2F%2Fwww.openqm.com%2Fsupport%2Fdocumentation%2F&data=02%7C01%7Ccoreyl%40zumasys.com%7C6b3b6aa5afb14dc5698608d863dc0e72%7Cbfd62fcabd384e07a0785e9943d1f9c0%7C0%7C1%7C637369144121750138&sdata=JiGgIqEdlhX%2FXSKjNwTfVrSDfcN4mFz8s2mQQxfY%2B7w%3D&reserved=0)

The PROFILER tool help developers track down application performance issues by recording key events such as opening a file and logging how often and where these occur. The events recorded are:

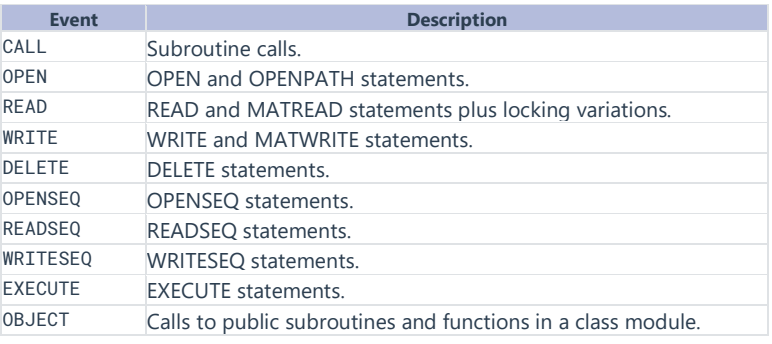

## The PROFILER Command

Event logging is started with

## > PROFILER ON USER n

If the user option is omitted, profiling is enabled for the process in which the command is used.

Profiling data is collected in memory until it is disabled with

#### > PROFILER OFF USER n

Disabling profile data collection also writes the data to disk as a file with a name of the form profile.123 in the QM temporary directory where 123 is the user number.

The third mode of the PROFILER command is to display the data:

#### > PROFILER DISPLAY USER n

If none of ON, OFF and DISPLAY is present, DISPLAY is assumed.

The first screen shown by in display mode is a list of the available profile log files:

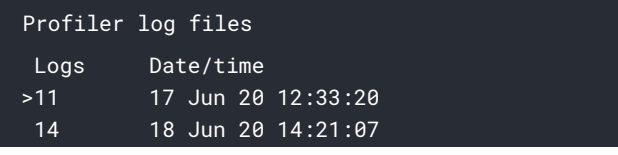

The ">" line selection marker can be moved with the usual cursor positioning keys to select the file to be processed. Pressing the Return key moves to a display of the total number of logged events of each type:

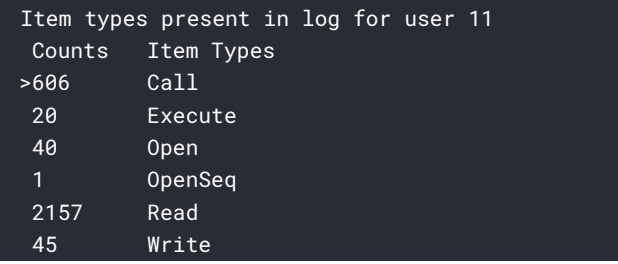

Again, navigate to the type of interest and press Return to see more detail.

For Call events, the display shows the names and call counts for each logged subroutine call.

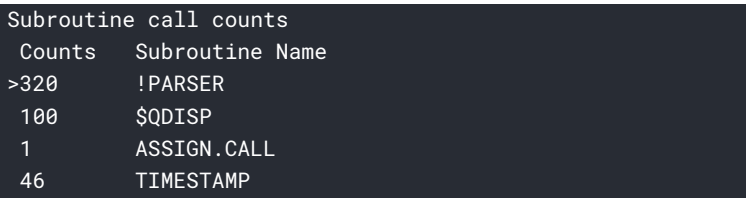

Names starting with a \$ symbol are internal components of QM.

Diving into an entry from the list of calls shows a further breakdown of where the calls occurred.

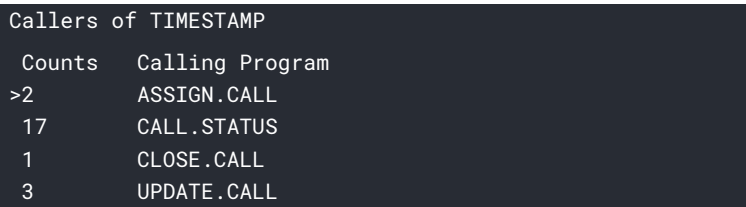

A final level of detail, available only for programs compiled in debug mode, shows the line numbers at which the calls occurred.

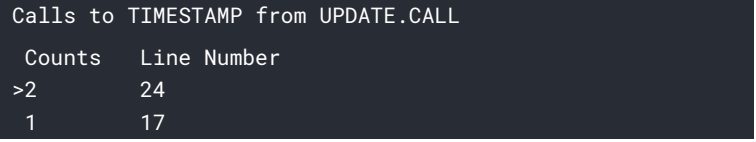

Similar drill-down layers are used for other event types:

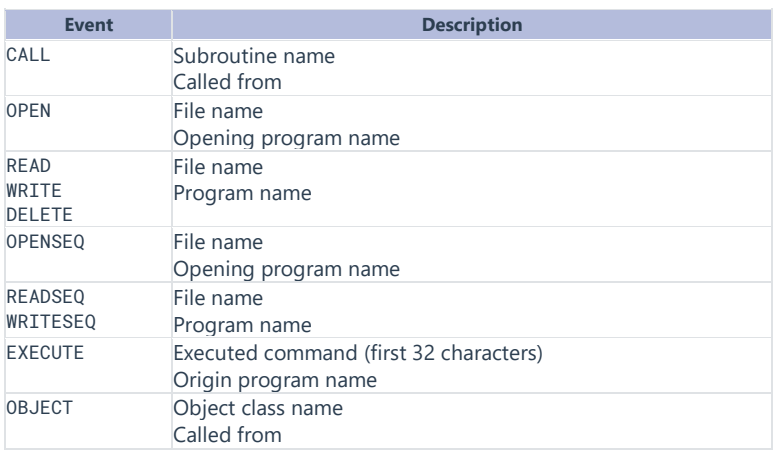

In all cases, the line number information is available for debug mode programs.

### **Navigation**

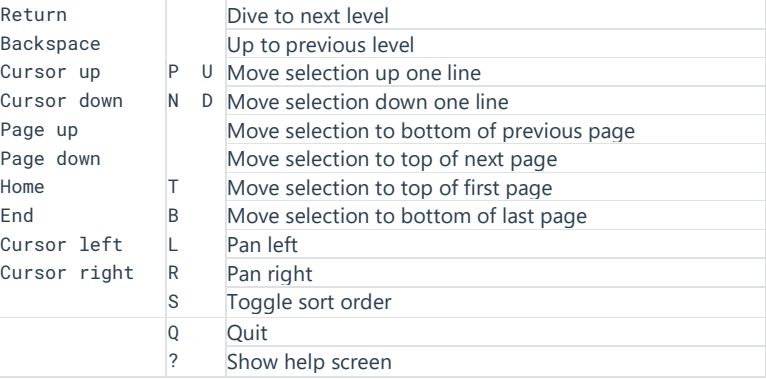